**Mode d'emploi**

## **METTLER TOLEDO MultiRange Logiciel d'application IND690-Com**

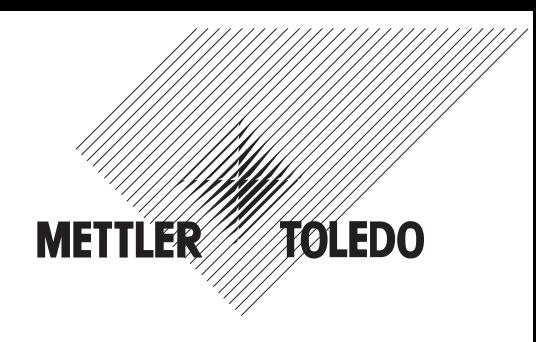

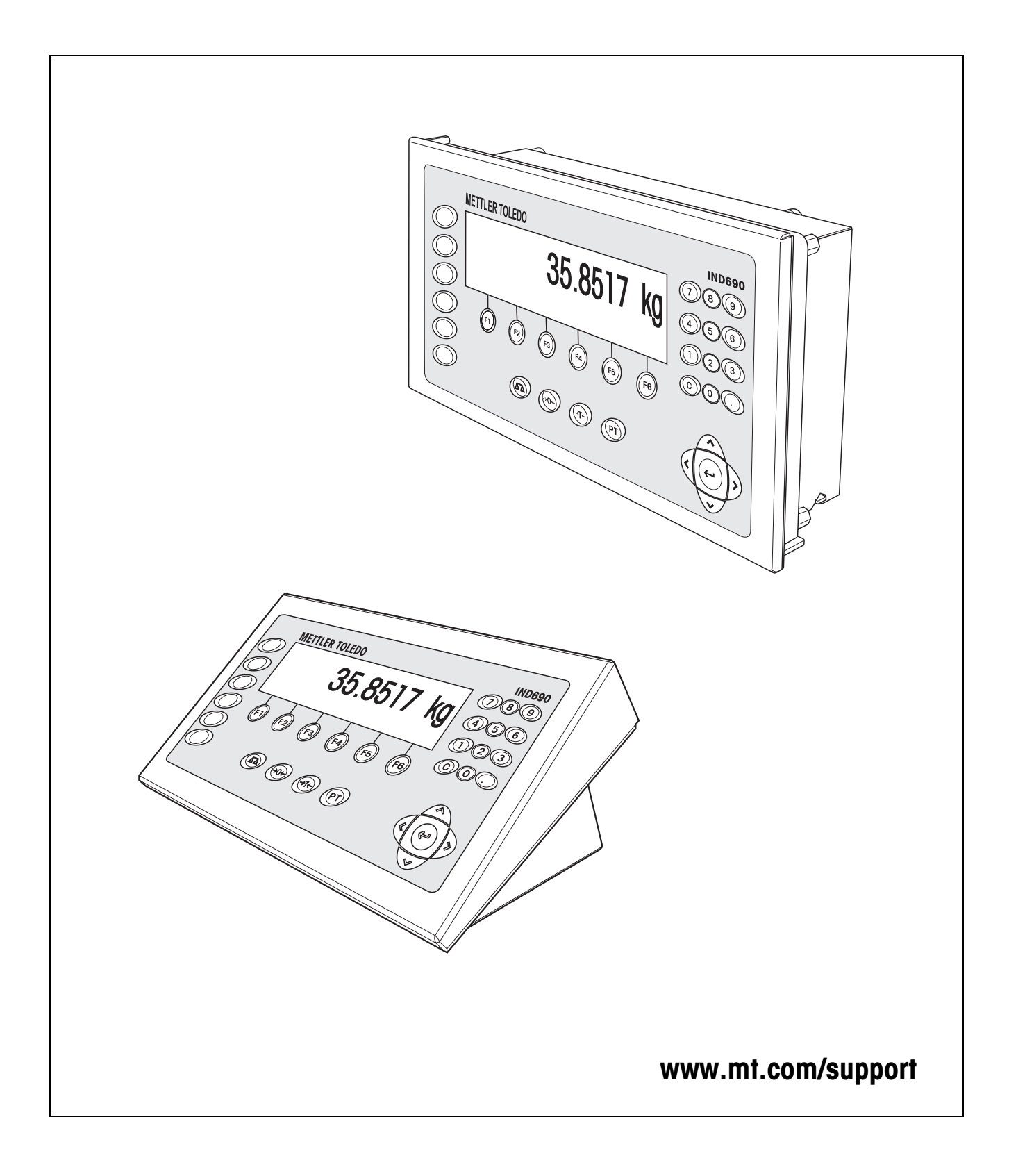

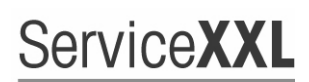

**Tailored Services** 

Félicitations pour avoir choisi la qualité et la précision METTLER TOLEDO. Une utilisation en accord avec ce mode d'emploi, un étalonnage régulier associé à une maintenance réalisée par notre équipe Service formée dans nos usines vous garantissent des opérations fiables et précises, protégeant ainsi votre investissement. N'hésitez pas à nous contacter pour une proposition de contrat " ServiceXXL " adaptée à vos besoins et tenant compte de votre budget.

Nous vous invitons à enregistrer votre matériel à l'adresse suivante:

www.mt.com/productregistration

ainsi nous pourrons vous informer des évolutions, des mises à jour et de toutes les notes importantes concernant votre matériel.

## **Sommaire**

Page

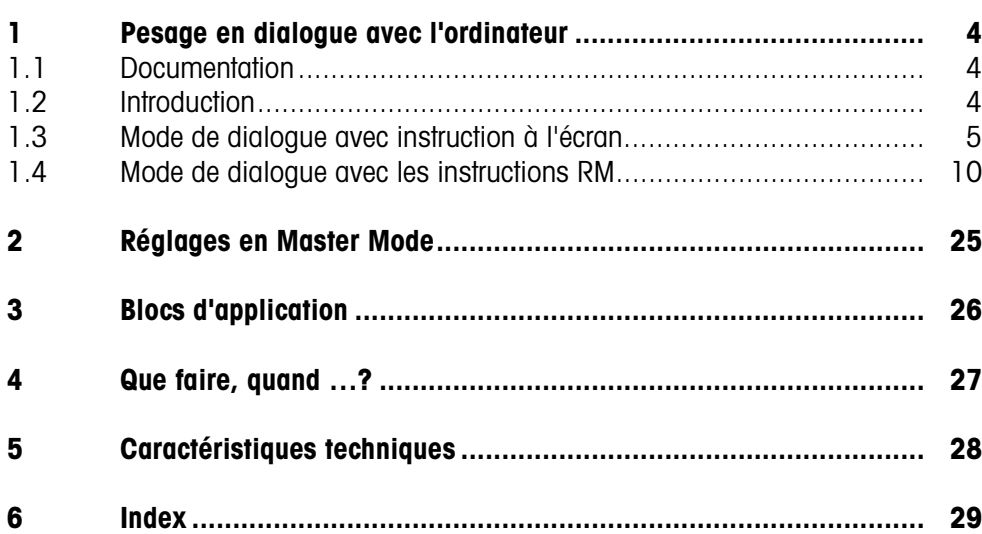

## <span id="page-3-1"></span><span id="page-3-0"></span>**1 Pesage en dialogue avec l'ordinateur**

## **1.1 Documentation**

Avec le terminal de pesage IND690-..., vous avez reçu un CD avec l'ensemble de la documentation sur le système de pesage IND690.

Ce mode d'emploi décrit la commande et la configuration du logiciel d'application IND690-Com.

Vous trouverez des informations fondamentales sur le travail avec le terminal de pesage IND690-... dans le mode d'emploi IND690-Base.

## <span id="page-3-2"></span>**1.2 Introduction**

<span id="page-3-6"></span>L'IND690-Com peut être utilisé en mode de dialogue avec un ordinateur comme terminal avec clavier et écran.

L'ordinateur raccordé commande le mode de dialogue. Le clavier de l'IND690-Com sert d'unité d'introduction, l'écran de l'IND690-Com d'unité d'affichage.

#### **Types de dialogue**  Il y a 2 types de dialogue disponibles:

**disponibles**

- Le mode de dialogue avec instruction à l'écran, pour lequel seul le champ d'affichage peut être écrit au niveau de l'IND690-Com, voir paragraphe 2.1.
- <span id="page-3-7"></span><span id="page-3-5"></span><span id="page-3-4"></span><span id="page-3-3"></span>• Le mode de dialogue avec instructions RM, pour lequel le champ d'affichage et l'attribution des touches de fonction peuvent être modifiés sur l'IND690-Com, voir paragraphe 2.2.
- **Touches de fonction** L'attribution des touches de fonction de l'IND690-Com est prévue en standard pour l'utilisation avec l'application METTLER TOLEDO SQC "FreeWeigh", peut cependant être librement définie à l'aide d'instructions RM ou des instructions AW303 ... AW307 ou AW\_303 ... AW\_307 (voir paragraphe [3\)](#page-25-1).

#### **Attribution standard des touches de fonction ("FreeWeigh")**

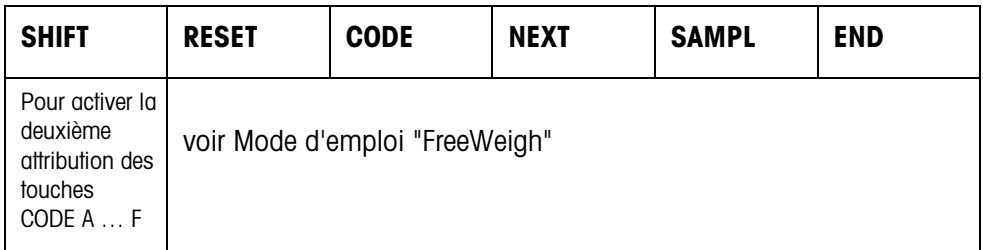

**→** Sélectionnez la fonction en appuyant sur la touche de fonction.

#### **Exemple**

**→** Appuyez sur la touche SHIFT, la deuxième attribution des touches CODE A ... CODE F est activée.

#### **Si les touches de fonction sont définies autrement**

→ Appuyez sur les touches de curseur < ou > jusqu'à ce que l'affectation des touches de fonction montrée ci-dessus apparaisse.

#### <span id="page-4-2"></span>**Modification de l'attribution des touches de fonction à l'aide d'instructions RM**

<span id="page-4-4"></span>L'attribution des 4 touches de fonction F2 ... F5 peut être choisie librement en ceci qu'une instruction RM est envoyé à l'IND690-Com, voir paragraphe [1.4](#page-9-0).

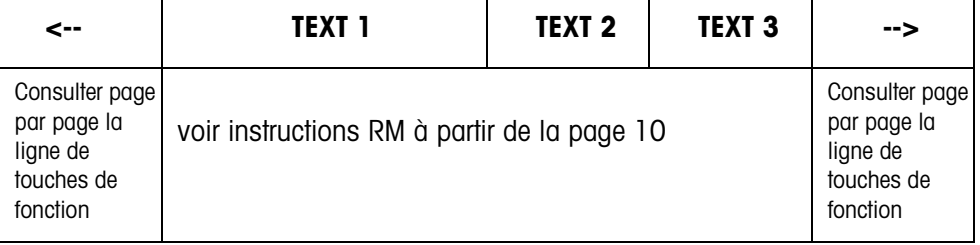

- Touche Le texte des touches peut s'étendre sur maximum 4 touches de fonction, c.-à-d. que plusieurs champs de touches de fonction sont alors rassemblés en une touche de fonction.
- Page Une page de touches de fonction correspond à la taille de l'écran, c.-à-d. qu'au maximum 4 touches de fonction peuvent être représentées sur une page en fonction du texte des touches.
- Ligne Une ligne de touches de fonction se compose de maximum 15 touches de fonction.

<span id="page-4-3"></span>**Fonction temporisation après une instruction RM** Si, après demande par une instruction RM, une touche de fonction est actionnée sur l'IND690-Com, le clavier est verrouillé et une temporisation de 15 secondes est lancée.

> Lorsque la temporisation est écoulée, les touches de fonction sont écrites selon le réglage standard "FreeWeigh" et la réponse "RM30\_T" est envoyée.

> La temporisation peut être supprimée si on envoie une des instructions suivantes à l'IND690-Com immédiatement après la réception d'un message de touches de fonction:

D, RM34, RM35, RM38, RM39\_x1.

#### **Remarque**

Pour les touches CODE A ... CODE F, la fonction temporisation n'est pas valable.

## <span id="page-4-0"></span>**1.3 Mode de dialogue avec instruction à l'écran**

<span id="page-4-1"></span>Dans le dialogue via instruction à l'écran, l'écran de l'IND690-Com est écrit. Le texte introduit disparaît cependant lors d'introductions de données dans l'IND690-Com. L'attribution des touches de fonction est adaptée à l'application METTLER TOLEDO SQC "FreeWeigh". Le dialogue est possible avec/sans indication de format.

- **Début** L'IND690-Com reçoit une instruction à l'écran de l'ordinateur et affiche les données reçues.
- **Dialogue** L'IND690-Com attend l'introduction de données via le clavier et transmet les données introduites à l'ordinateur.
	- L'ordinateur envoie des instructions à l'écran de l'IND690-Com.
	- La ligne de données vers l'ordinateur reste exclusivement active pour le dialogue à l'écran jusqu'à ce que le dialogue à l'écran soit terminé.
	- **Fin** Le mode de dialogue se termine lorsque l'IND690-Com reçoit une instruction à l'écran sans contenu  $(\Box).$

### **1.3.1 Dialogue à l'écran sans indication de format**

Lorsqu'un caractère est introduit au clavier de l'IND690-Com, il est immédiatement transmis à l'ordinateur raccordé.

#### <span id="page-5-0"></span>**Instruction à l'écran de l'ordinateur vers l'IND690-Com** Les instructions suivantes peuvent être envoyées de l'ordinateur à l'IND690-Com:

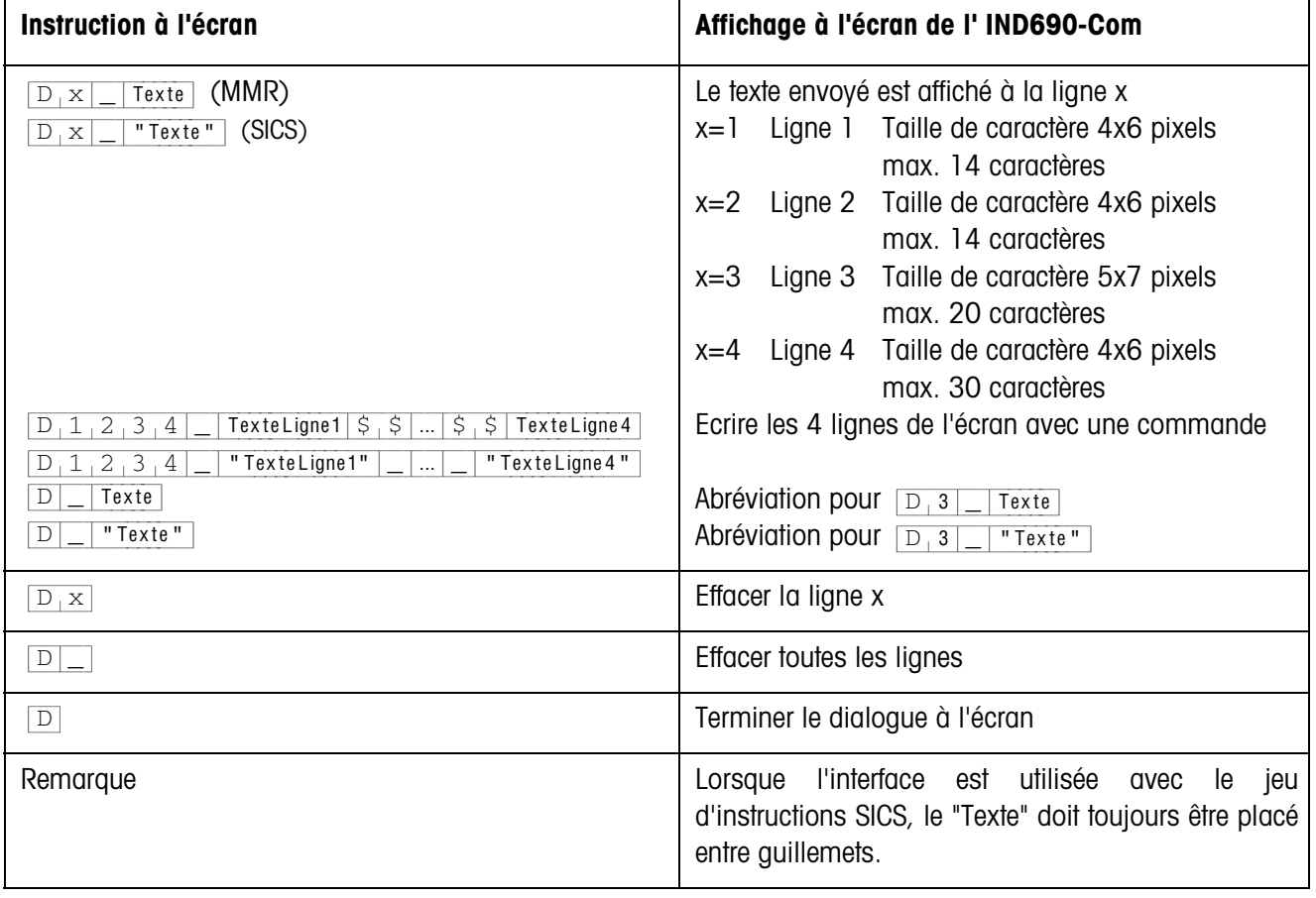

### <span id="page-6-4"></span>**Message de l'IND690-Com à l'ordinateur**

Après un actionnement de touche, l'IND690-Com envoie immédiatement un message à l'ordinateur.

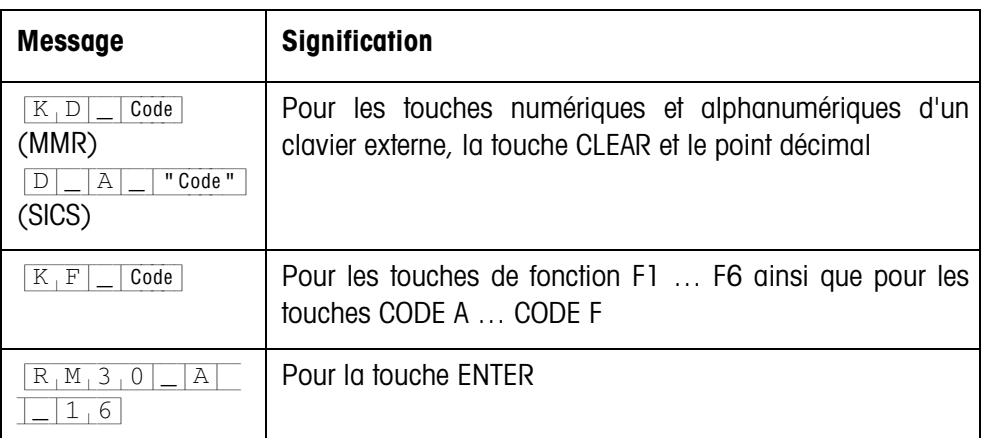

#### **Remarques**

- Pour "Code", voir paragraphe 2.1.3.
- Il n'y a pas de limite au nombre d'introductions autorisées. Le contenu de la dernière instruction à l'écran reste affiché jusqu'à ce qu'une nouvelle instruction à l'écran soit envoyée.
- <span id="page-6-6"></span><span id="page-6-5"></span><span id="page-6-2"></span><span id="page-6-1"></span>• Les fonctions de base suivantes de l'IND690-Com peuvent être utilisées pendant le mode de dialogue, ensuite "Texte" apparaît à nouveau à l'écran.
	- Tarage
	- Consigne de tare
	- Remise à zéro
	- Introduire les valeurs de consigne DeltaTrac
	- Commutation de balance

#### **1.3.2 Dialogue à l'écran avec indication de format**

<span id="page-6-3"></span><span id="page-6-0"></span>L'IND690-Com accepte uniquement des données introduites dans un format prédéfini (p. ex. alphanumérique, réel, ...). La transmission vers l'ordinateur a lieu seulement après que l'introduction à l'IND690-Com a été clôturée avec ENTER.

#### **Note**

Les séquences de commande des touches de fonction et des touches CODE A … CODE F sont toujours transmises immédiatement.

<span id="page-7-0"></span>**Instruction à l'écran de l'ordinateur vers IND690-Com**

{D[x|\_|Texte (max. 20 caractï res)} Interface en mode de dialogue avec jeu d'instructions MMR

{D[x|\_|"Texte" (max. 20 caractï res)} Interface en mode de dialogue avec jeu d'instructions SICS

x = Code pour le format devant être respecté lors de l'introduction à l'IND690-Com

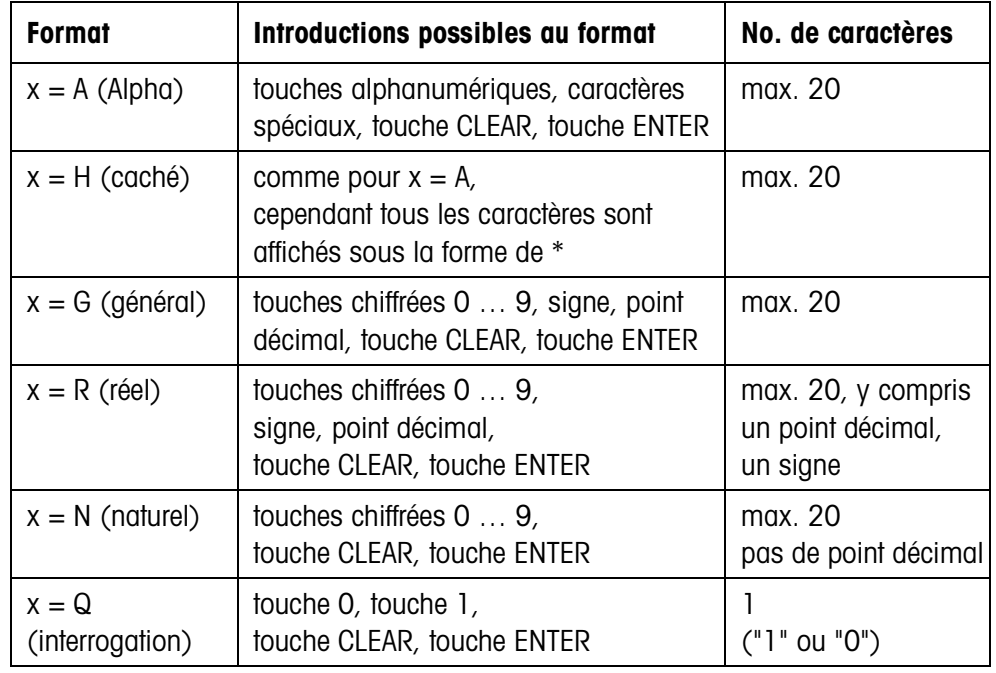

#### **Remarques**

- Lorsque l'IND690-Com attend une donnée alphanumérique, les touches de fonction changent vers l'attribution pour introduction alphanumérique, voir Mode d'emploi du terminal de pesage IND690-Base.
- IND690-Com contrôle l'introduction correcte dans les formats Réel et Naturel.

## <span id="page-7-1"></span>**Message de l'IND690-Com à l'ordinateur**

Lorsque l'introduction de données au clavier est clôturée avec ENTER, l'IND690-Com envoie le message suivant à l'ordinateur:

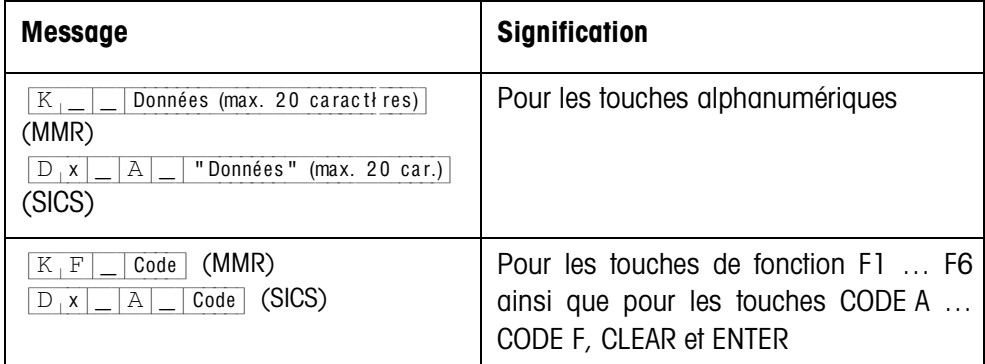

#### **Remarques**

- Pour "Code", voir paragraphe 2.1.3.
- Les données erronées peuvent être effacées caractère par caractère avec la touche CLEAR, les données correctes doivent être confirmées avec la touche ENTER. Ces actionnements de touches ne sont pas transmis à l'ordinateur.
- Pour le format Q (interrogation), OUI apparaît à l'écran lorsqu'on appuie sur la touche 1, NON apparaît à l'écran lorsqu'on appuie sur la touche 0.
- Les données introduites restent affichées après la transmission.
- S'il n'y a pas de données à introduire, les touches CLEAR ou ENTER déclenchent une transmission de données.

#### **1.3.3 Codes de touches pour la réponse de l'IND690-Com**

Les codes des messages à l'ordinateur sont affectés à des touches, voir liste en annexe du mode d'emploi IND690-Base.

## <span id="page-9-0"></span>**1.4 Mode de dialogue avec les instructions RM**

<span id="page-9-2"></span>Avec le dialogue RM, on peut régler l'attribution des touches de fonction depuis l'ordinateur. Le texte introduit reste affiché pendant une introduction de données dans l'IND690-Com. Les instructions RM de l'IND690-Com sont basées sur le jeu d'instructions MT-SICS 3 RemoteR V1.0x.

## **1.4.1 Vue d'ensemble des instructions RM**

<span id="page-9-1"></span>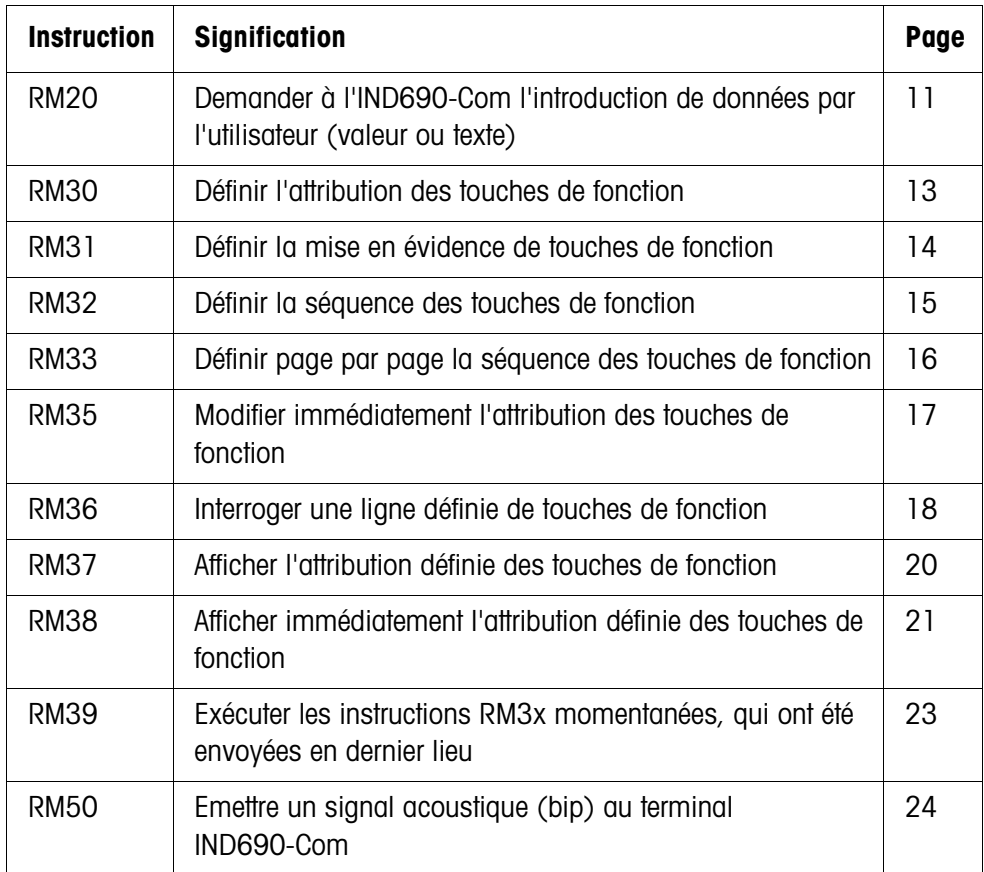

## **1.4.2 Description des instructions RM**

<span id="page-10-2"></span><span id="page-10-1"></span><span id="page-10-0"></span>**RM20 – Demander à l'IND690-Com l'introduction de données par l'utilisateur (valeur ou texte)**

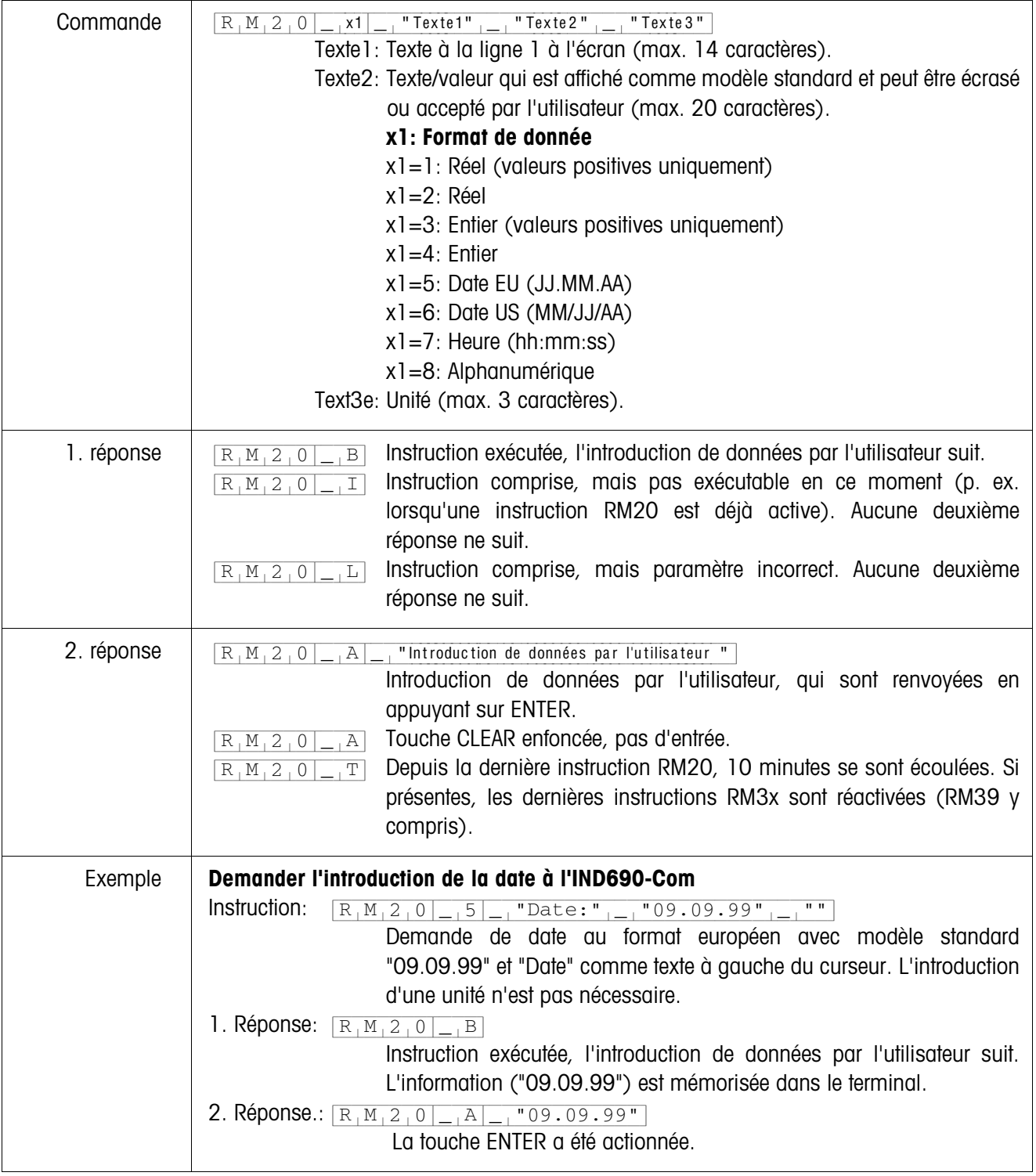

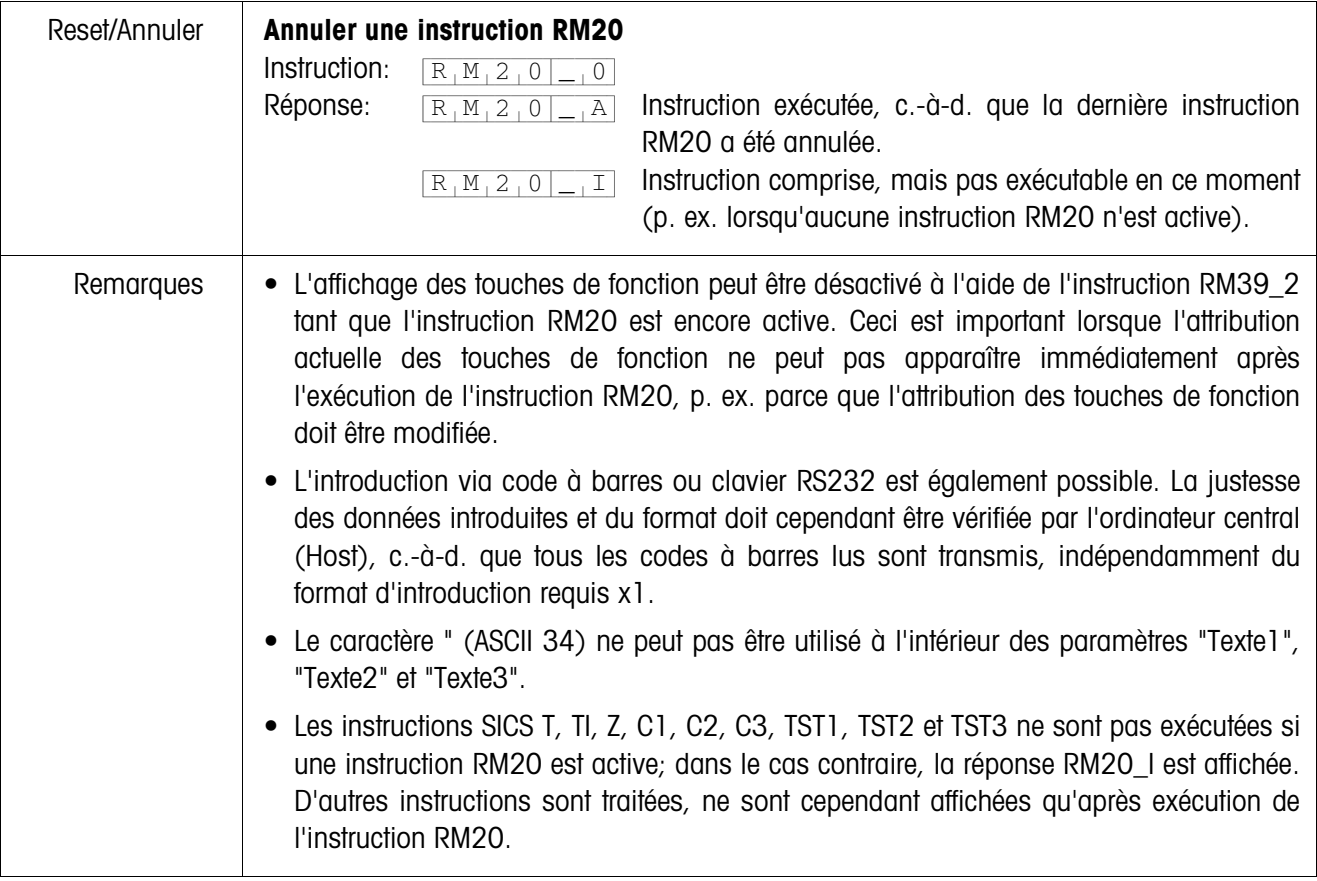

 $\mathsf{r}$ 

| Commande      | $"Texte1"_{ -- }"Text2e"_{ -+}"Texte15"$<br>$R_1M_3_0$<br>Textel: Texte pour la 1re touche de fonction (max. 20 caractères).<br>Texte2: Texte pour la 2e touche de fonction (max. 20 caractères).                                                                                                    |
|---------------|----------------------------------------------------------------------------------------------------|
|               | Texte 15: Texte pour la 15e touche de fonction (optionnel; max. 20 car.).                                                                                                    |
| 1. réponse    | Instruction exécutée, d'autres instructions RM3x sont attendues (au<br>$R_1M_3_0$<br>$\vert B \vert$<br>moins une instruction RM39).<br>Instruction comprise, mais non exécutable pour le moment. Aucune<br>$R_1M_3_0$<br>$\mathbbm{I}$<br>deuxième réponse ne suit.<br>Instruction comprise, mais paramètre incorrect (p. ex. plus de 20<br>$R_1M_3_0$<br>$\boxed{\phantom{1}}$<br>caractères pour une touche de fonction ou plus de 15 touches de<br>fonction). Aucune deuxième réponse ne suit.                                                                                                    |
| 2. réponse    | $\overline{x_1}$ Numéro de la touche de fonction actionnée (x1=115).<br>$R_1M_3_0$<br>A<br>Depuis le dernier actionnement d'une touche de fonction, une tempori-<br>$R_1M_3_0$<br>$T \mid$<br>sation de 15 secondes s'est écoulée et aucune des instructions de<br>l'ordinateur central (Host) RM34, RM35, RM38 ou RM39_x1 n'a été<br>reçue. Toutes les touches de fonction repassent à l'attribution standard.                                                                                                    |
| Autre réponse | $R_1M_13_0 _{-1}A _{-1}16$ Envoyée après actionnement de ENTER.                                                                                                    |
| Exemple       | Définir l'attribution pour trois touches de fonction<br>Instruction A:<br>$R_1M_3_0$<br>"Petit" _ "Moyen" _ "Grand"<br>Instruction<br>l'introduction<br>1. Réponse A:<br>exécutée,<br>de<br>$R_1M_3_0$ <sub>-</sub> B<br>données par l'utilisateur suit.<br>L'information (Petit Moyen Grand) est mémorisée dans le terminal. Pour afficher<br>l'information sur l'IND690-Com, l'instruction RM39_1 est nécessaire:<br>Instruction B:<br>Exécuter l'instruction RM30 actuelle.<br>$R_1M_39-1$<br>Réponse B:<br>Instruction exécutée.<br>$R_1M_39$ $R_1$<br>2. Réponse A:<br>La deuxième touche de fonction a été<br>$R_1M_3_0$ <sub>-</sub> A<br>$\sqrt{2}$<br>actionnée (Moyen). |
| Remarques     | • Pour activer l'instruction, le terminal attend l'instruction RM39 1. Les instructions<br>RM31, RM32 ou RM33 doivent être envoyées avant l'instruction RM39.<br>• Les instructions RM31, RM32, RM33 et RM34 sont automatiquement effacées, c.-à-d.<br>que l'instruction RM30 doit être envoyée en premier.                                                                                                    |

<span id="page-12-1"></span><span id="page-12-0"></span>**RM30 – Définir l'attribution des touches de fonction**

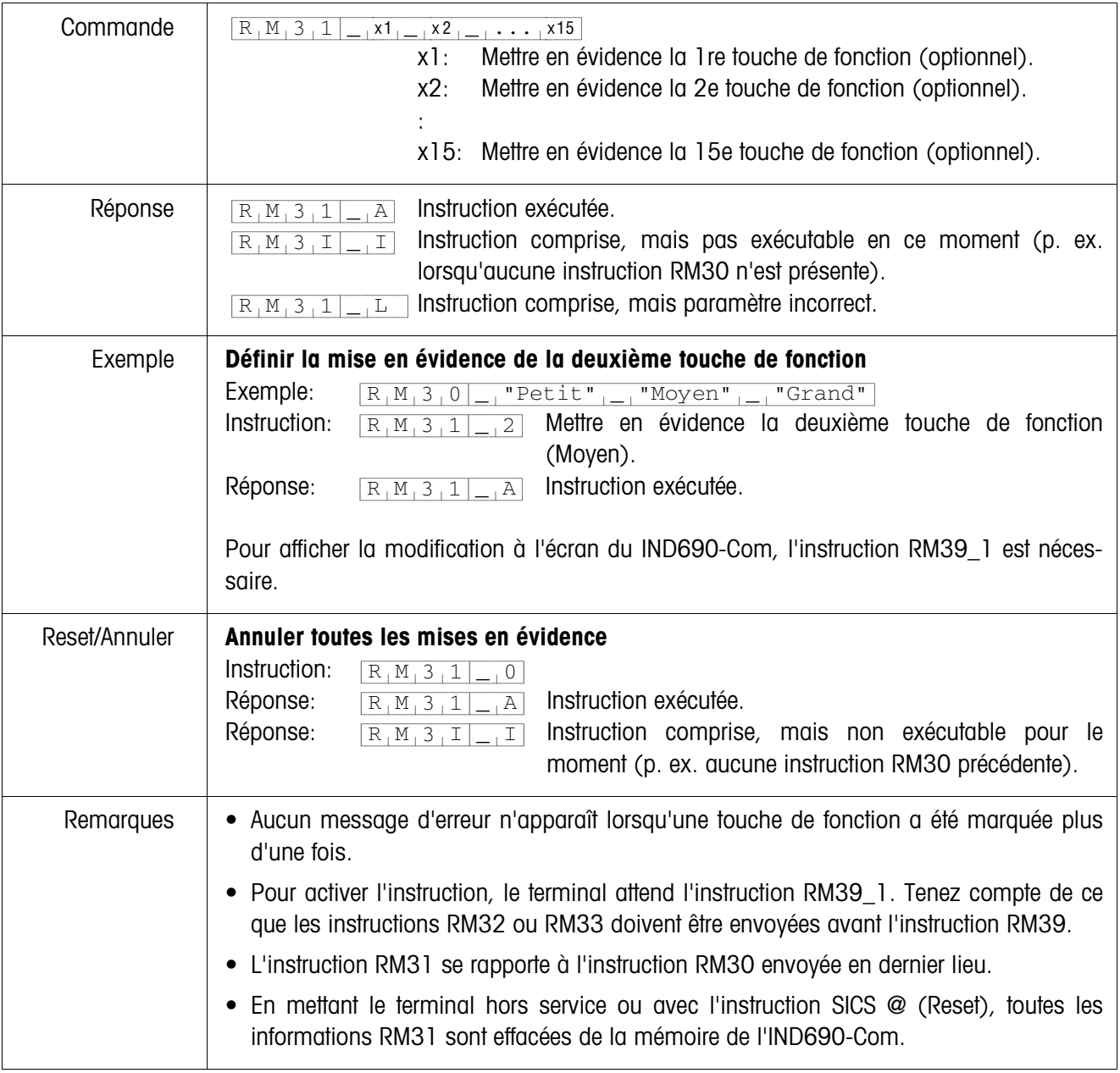

#### <span id="page-13-0"></span>**RM31 – Définir la mise en évidence de touches de fonction**

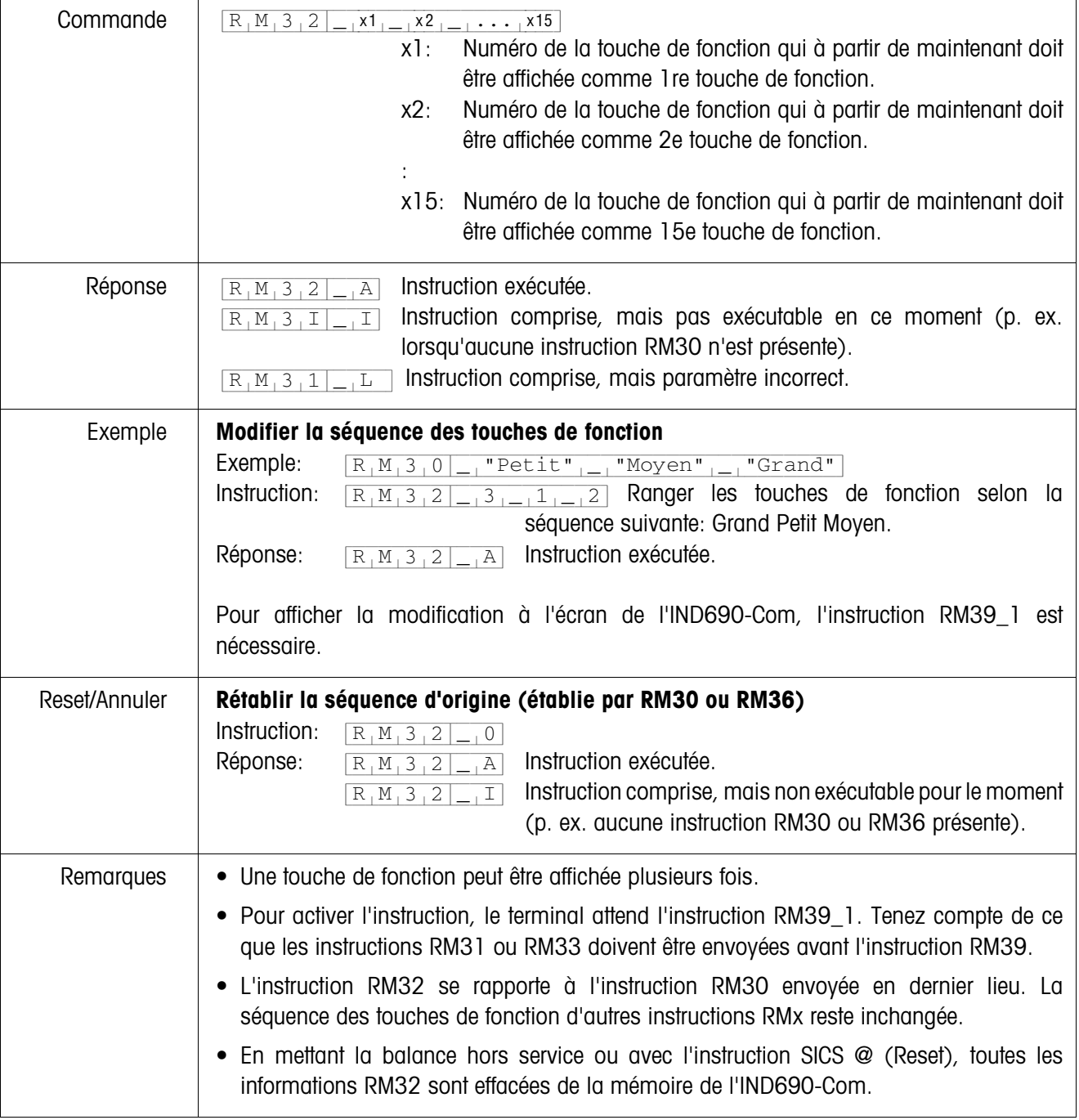

## <span id="page-14-0"></span>**RM32 – Définir la séquence des touches de fonction**

 $\overline{1}$ 

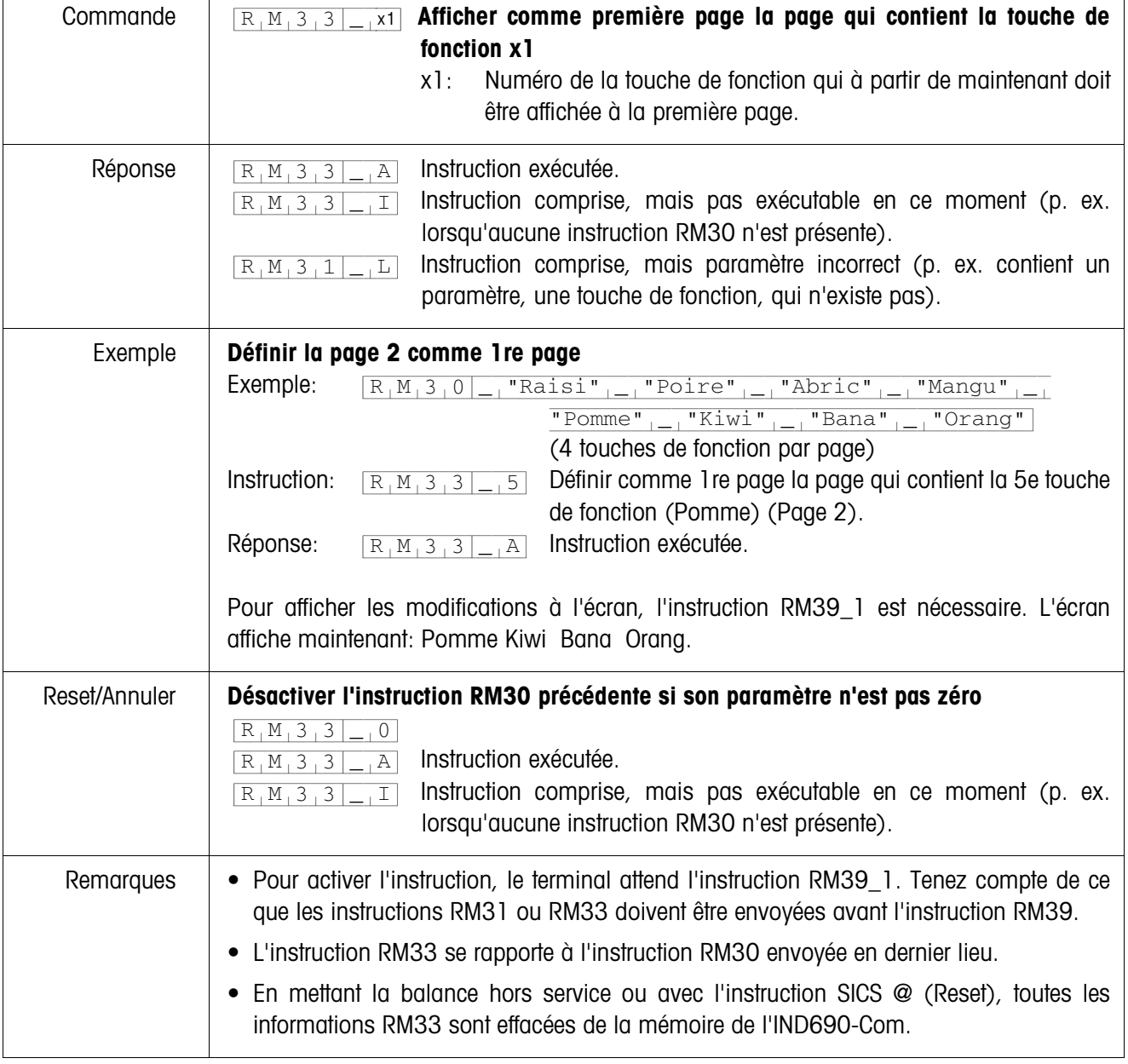

<span id="page-15-0"></span>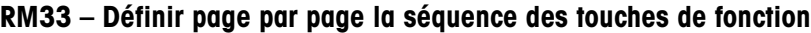

 $\overline{1}$ 

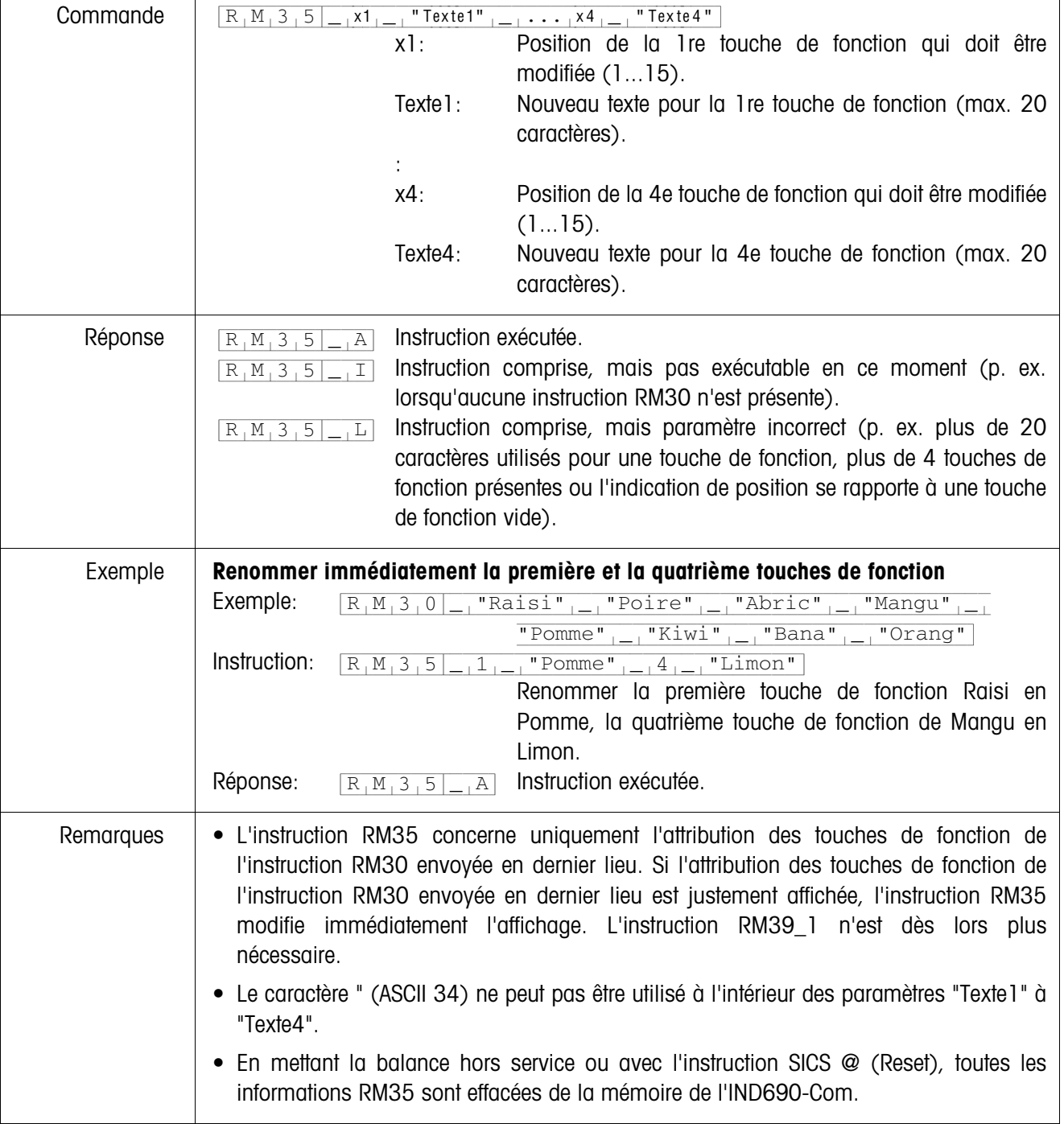

#### <span id="page-16-0"></span>**RM35 – Modifier immédiatement l'attribution des touches de fonction**

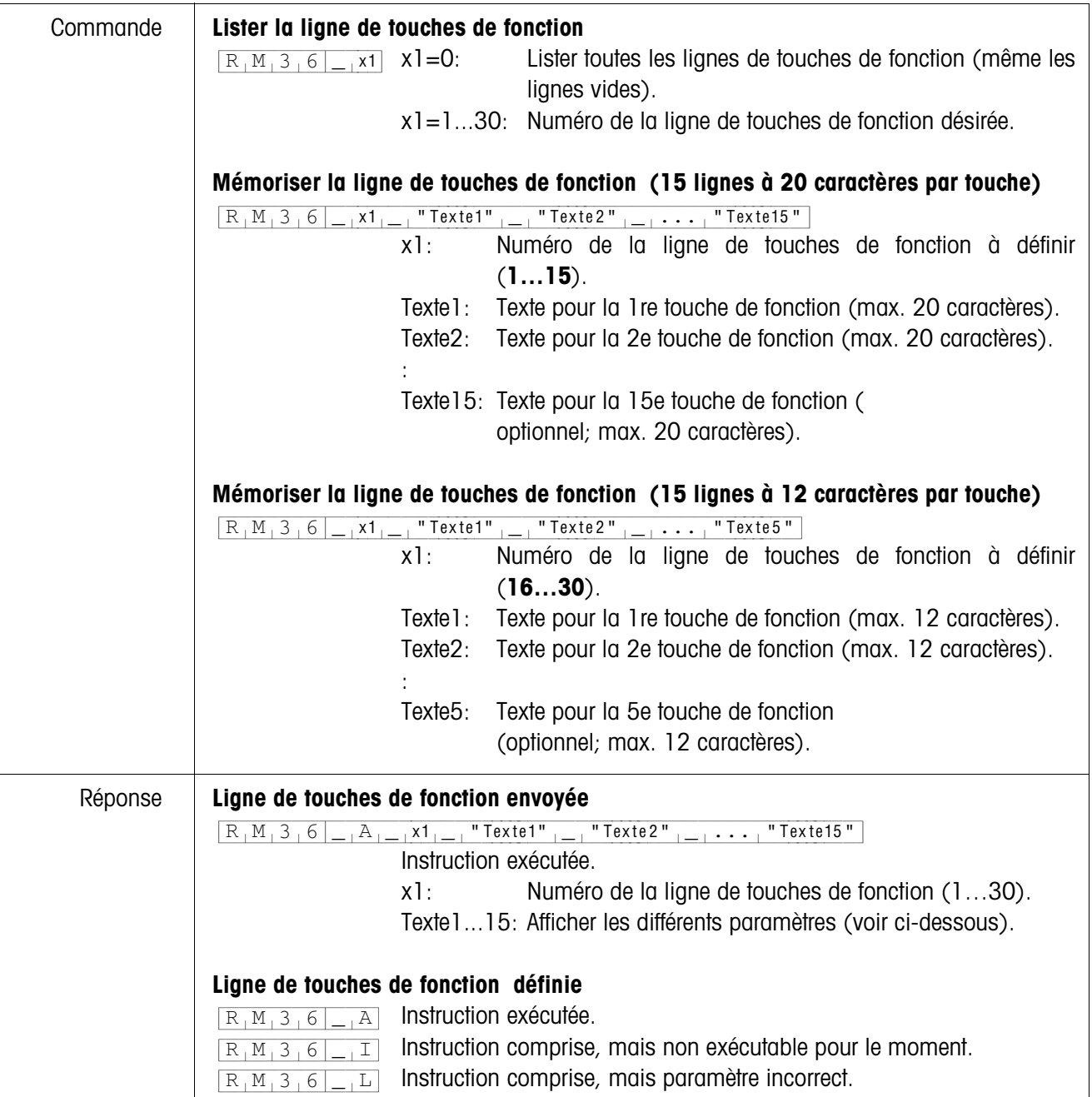

### <span id="page-17-0"></span>**RM36 – Lister ou mémoriser la ligne de touches de fonction de la mémoire constante**

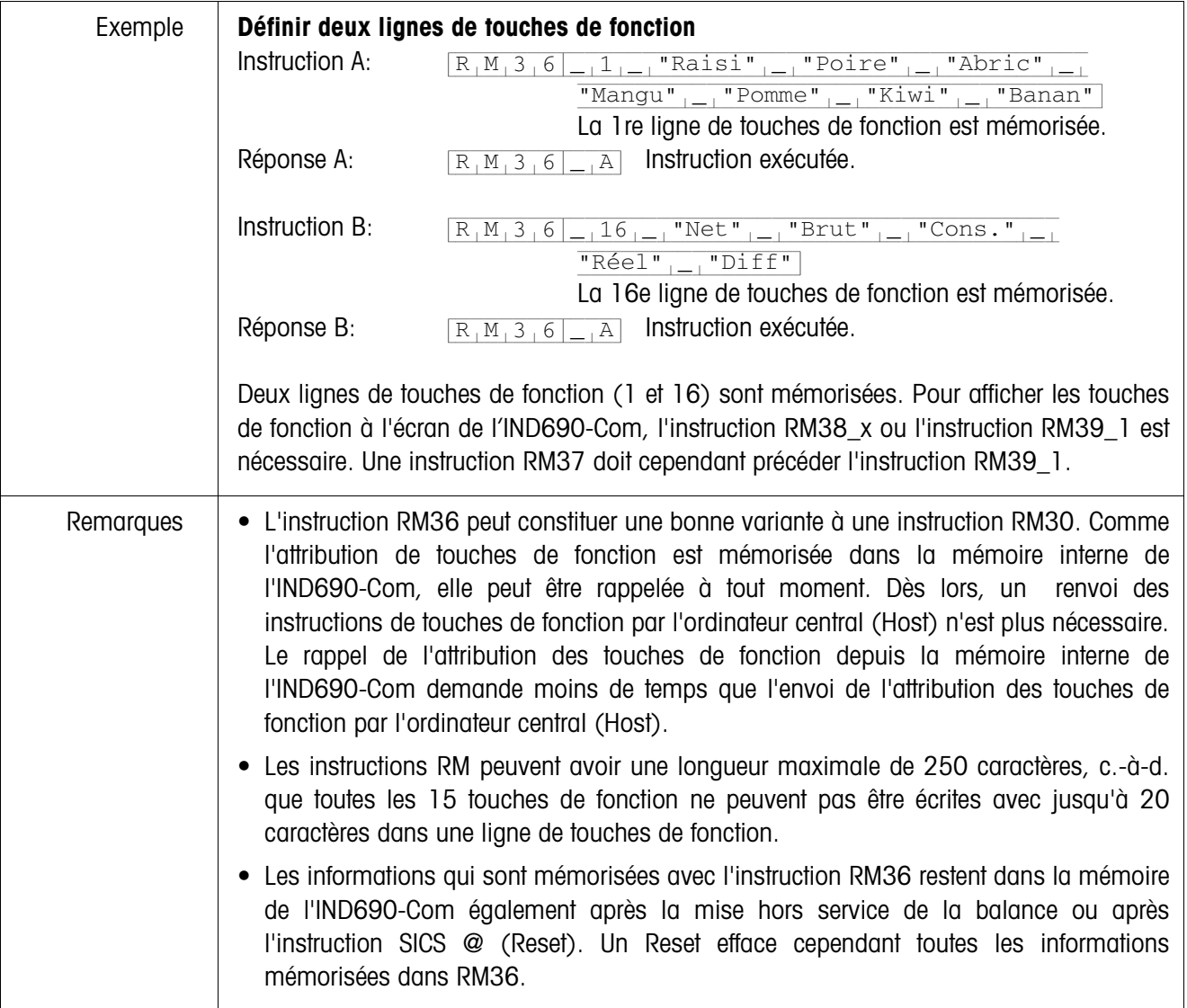

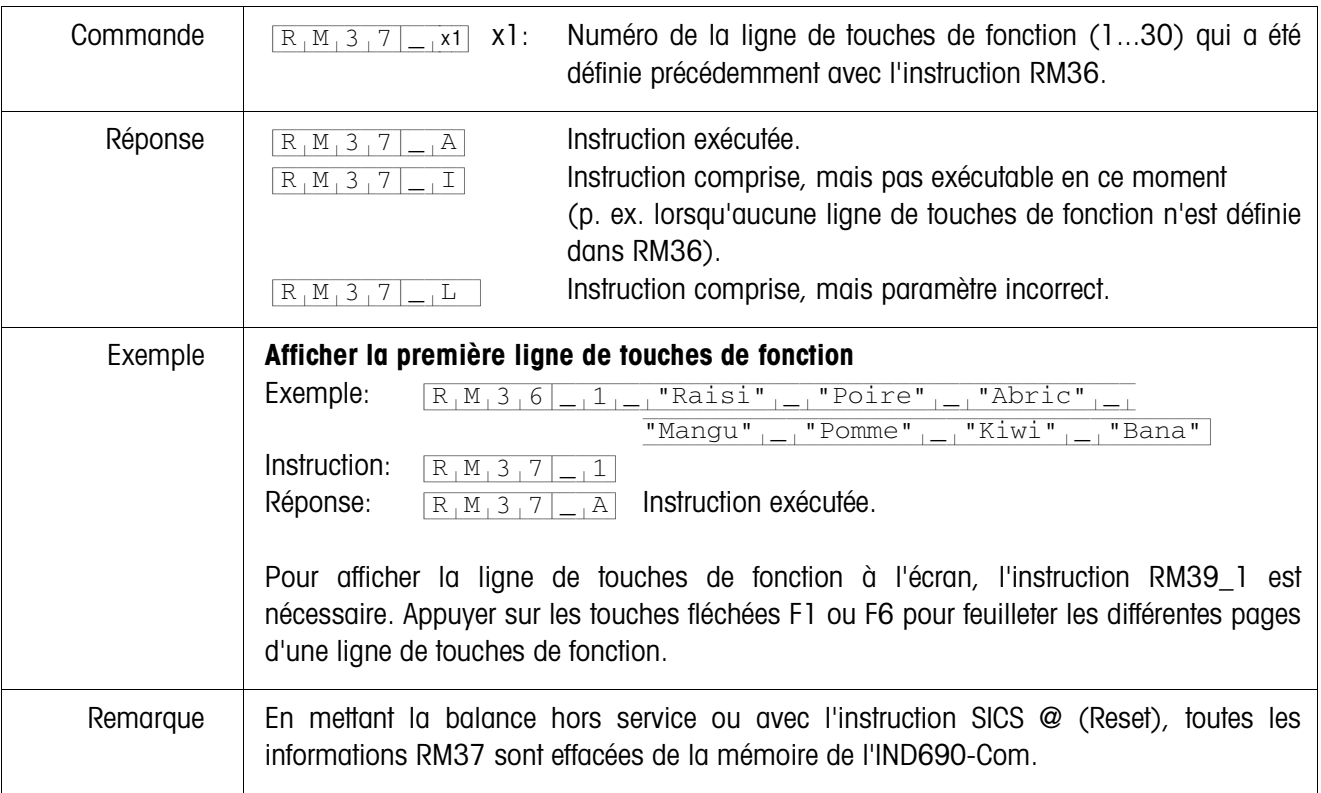

#### <span id="page-19-0"></span>**RM37 – Afficher l'attribution définie des touches de fonction**

 $\overline{1}$ 

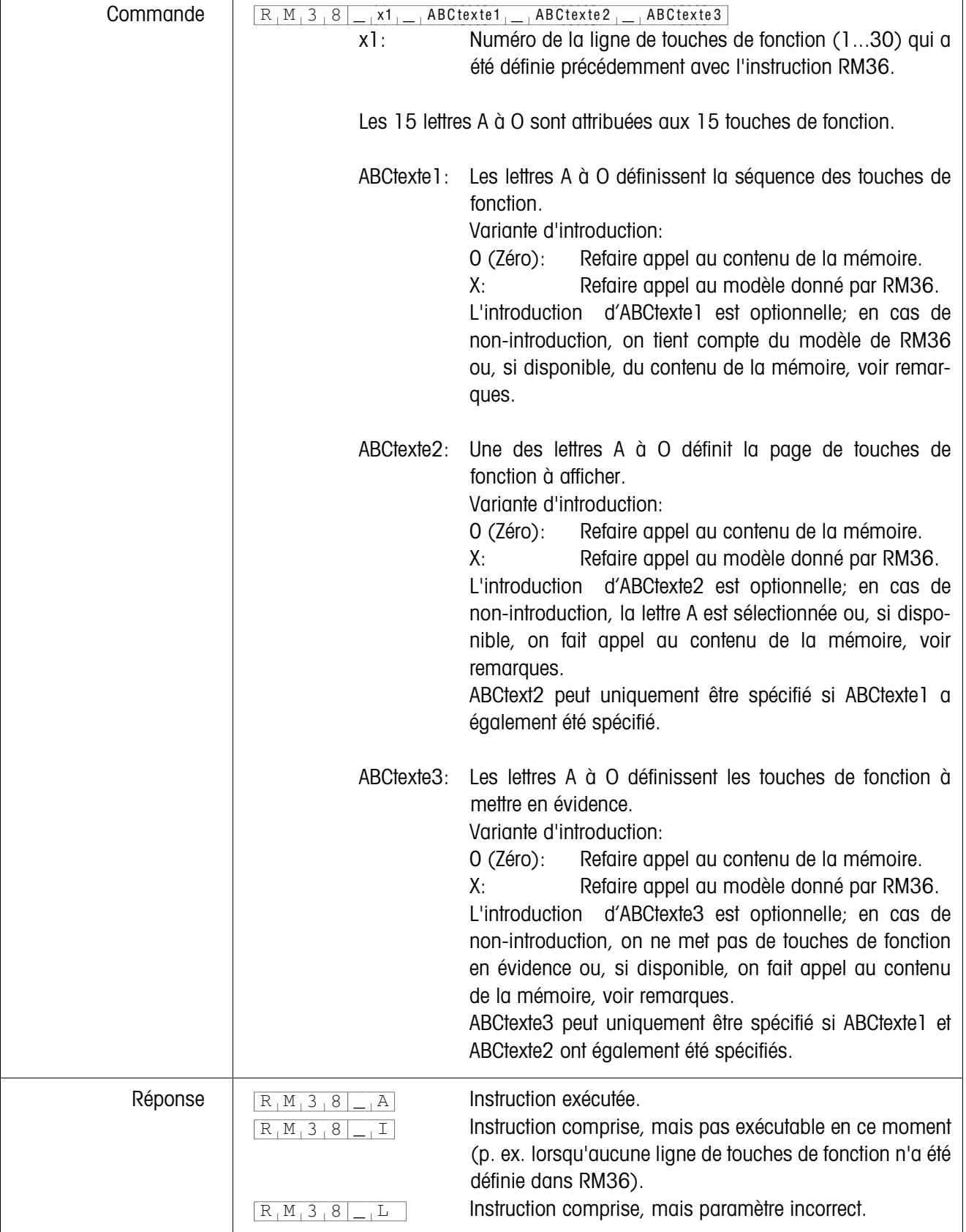

#### <span id="page-20-0"></span>**RM38 – Afficher immédiatement l'attribution définie des touches de fonction**

 $\mathbf{r}$ 

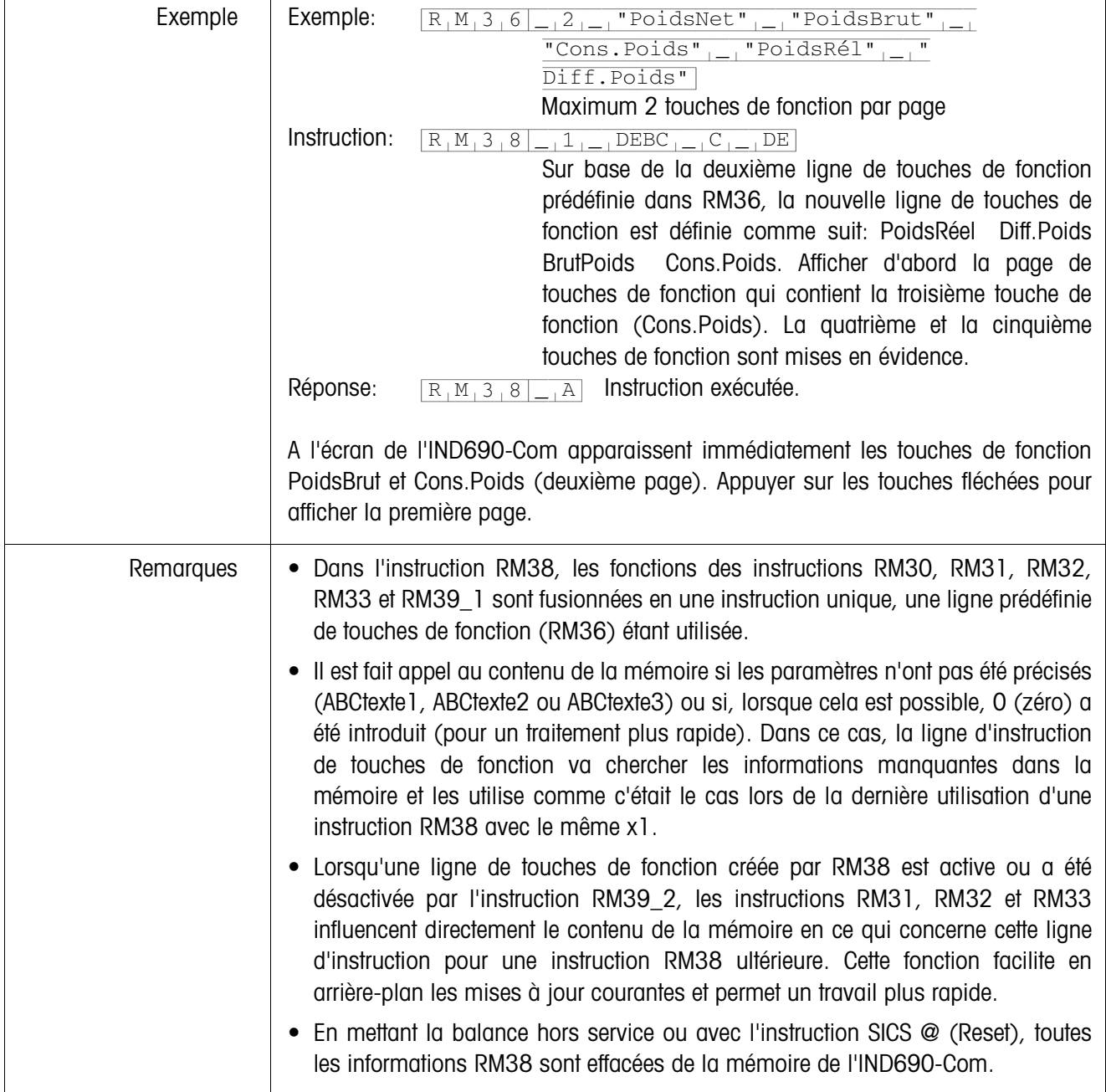

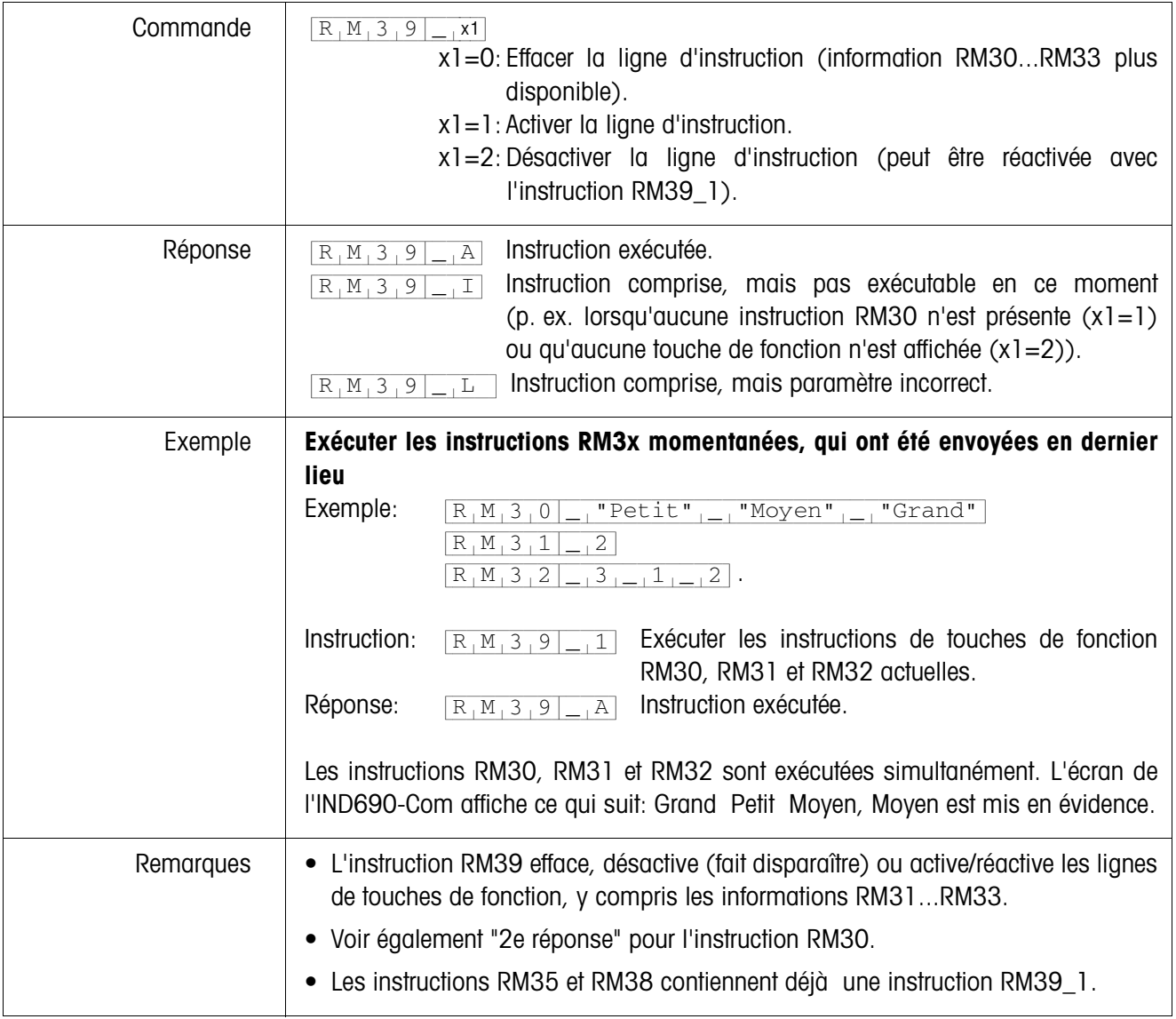

### <span id="page-22-0"></span>**RM39 – Exécuter les instructions RM3x momentanées, qui ont été envoyées en dernier lieu**

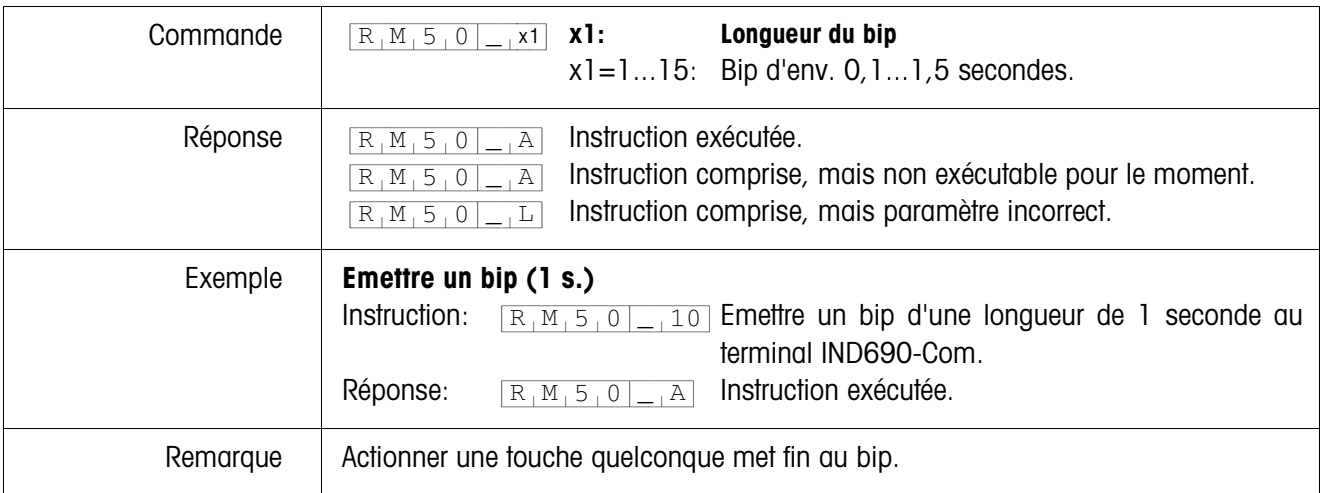

<span id="page-23-0"></span>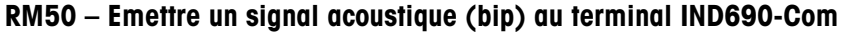

## <span id="page-24-0"></span>**2 Réglages en Master Mode**

### **Condition**

Au moins une interface sérielle est configurée dans le bloc Master Mode INTERFACE pour le dialogue avec l'ordinateur.

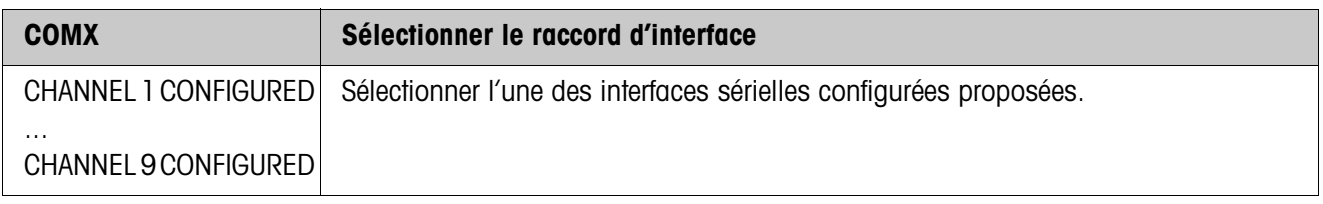

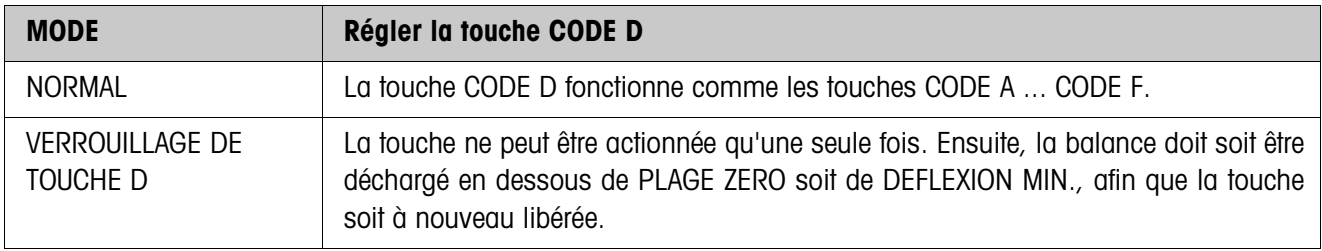

## <span id="page-25-1"></span><span id="page-25-0"></span>**3 Blocs d'application**

Dans la description suivante, les blocs d'application sont représentés dans la syntaxe pour le jeu d'instructions MMR. Lors de l'utilisation avec le jeu d'instructions SICS, prière de respecter les conventions SICS suivantes, voir Mode d'emploi du terminal de pesage IND690-Base.

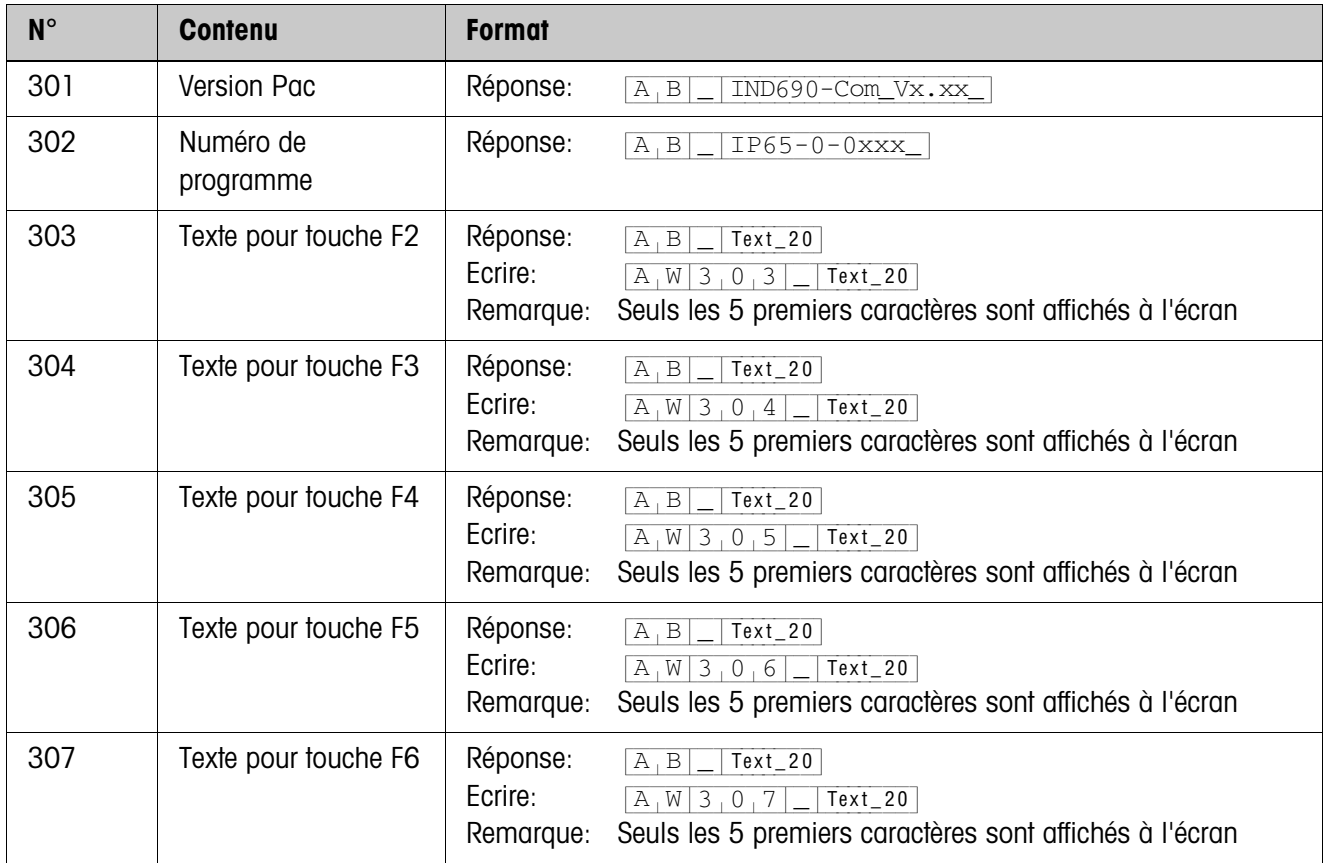

# <span id="page-26-2"></span><span id="page-26-0"></span>**4 Que faire, quand …?**

<span id="page-26-1"></span>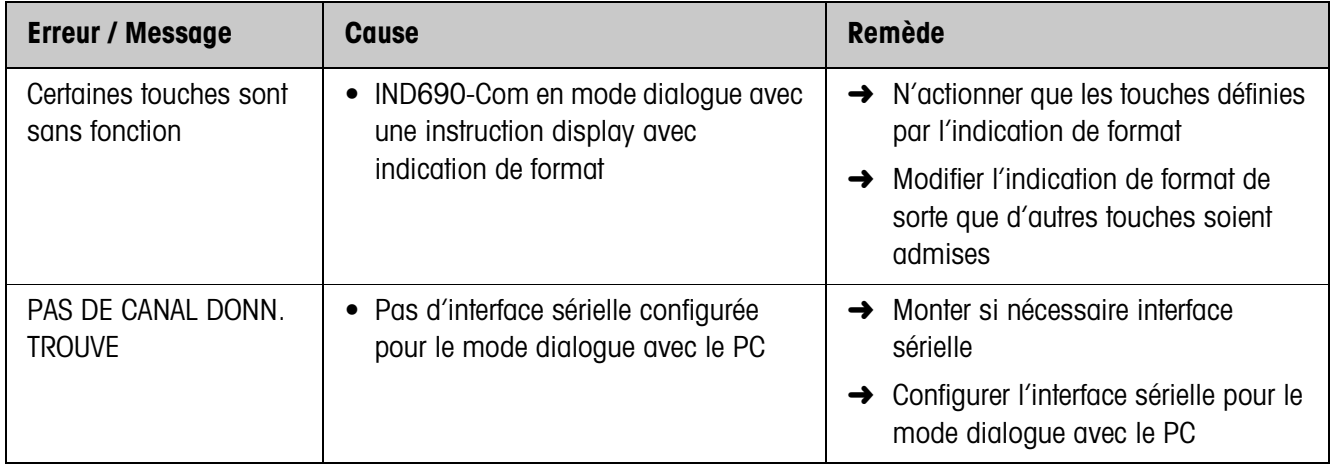

# <span id="page-27-0"></span>**5 Caractéristiques techniques**

<span id="page-27-1"></span>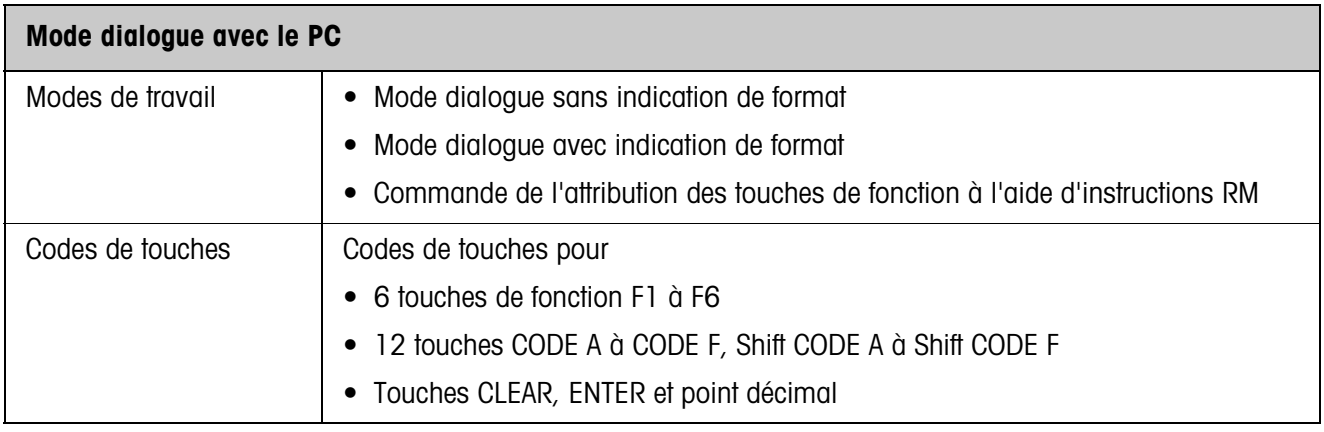

## <span id="page-28-0"></span>**6 Index**

## **A**

[Applications SQC 4,](#page-3-3) [5](#page-4-1) [Attribution des touches de](#page-3-4)  [fonction 4,](#page-3-4) [5,](#page-4-2) [13](#page-12-1)

**V**

[Vue d'ensemble des](#page-9-1)  instructions 10

### **C**

[Commutation de balance](#page-6-0)  7 Compatibilité avec le [dialogue à l'écran 10](#page-9-1) [Consigne de tare 7](#page-6-1)

## **D**

[Description d'instruction](#page-10-1)  11

## **F**

[Fonction temporisation 5](#page-4-3) [Fonctions de base 7](#page-6-2)

### **I**

[Instruction à l'écran 6,](#page-5-0) [8](#page-7-0) [Instructions RM 4,](#page-3-5) [5,](#page-4-4) [10](#page-9-2) [Introduction par](#page-10-2)  l'utilisateur 11 [Introduire les valeurs de](#page-6-3)  consigne DeltaTrac 7

#### **M**

[Message à l'ordinateur 7,](#page-6-4)  [8](#page-7-1) [Messages d'erreur 27](#page-26-1) Mode<sub>28</sub> [Mode de dialogue 4](#page-3-6)

#### **Q**

Que faire, quand ...? 27

### **R**

[Remise à zéro 7](#page-6-5)

#### **T**

[Tarage 7](#page-6-6) [Touches de fonction 4](#page-3-7)

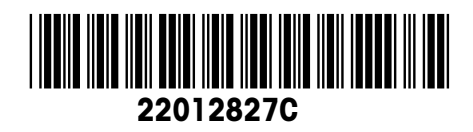

Sous réserve de modifications techniques © Mettler-Toledo (Albstadt) GmbH 08/08 Printed in Germany 22012827C

**Mettler-Toledo (Albstadt) GmbH** D-72458 Albstadt Tel. ++49-7431-14 0, Fax ++49-7431-14 232 Internet: http://www.mt.com